# *SuperFox Upgrade*

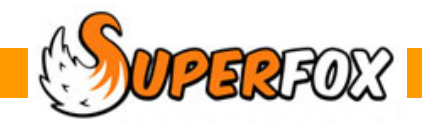

# SuperFox 8.2.1 Upgrade

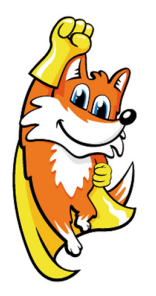

The version 8.2.1 release makes a fix to the family composition and the Sage account holder reference numbers. It also includes the 8.2.0 fix for very large invoice numbers.

NOTE: Please remember to remove the family from the Waiting List when enrolled if you are going to save bookings for the enrolled family instead of making trial bookings.

This release includes the version 8.1.6 changes. Version 8.1.6 was a big release that included a lot of polish and improvements to existing functions and some significant new capabilities. The main changes introduced in version 8.1.6 are listed below.

# **Fully Reconciled Management Accounts**

- All new fully reconciled management accounting.
- New Income & Expenditure report. (The Receipts & Payments accounts needed for Charities Commission returns.)
- New user defined income and expenditure categories.
- Payments received from parents can be reconciled and transferred directly into the Setting Ledger.

# **New Children's Information & Improved Register Pages**

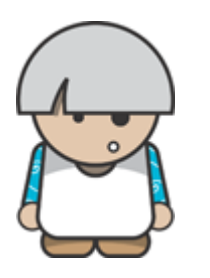

- New **Custom Consents** for children define your own consents!
- Child Data Exports to third parties (PRAMS etc.)
- New **Sundry Registers** for lunches and other sundry items.
- Al the registers for a date range can now be produced in just one operation.
- Space to record staff on register pages.
- New combined classes work with two classes together at quieter times.

# **Staff & Capacity Information On Children's Timeline**

- Real time staffing and capacity information now appears on children's timelines.
- Choose between decimal and cascading ratios for mixed age group classes.

# **Improved Compact Style Invoices**

 New compact itemised invoice style, great for long period invoicing! The new invoice style is itemised and can get a family on a single page for a whole term.

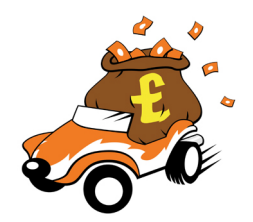

# **New Improved Financial Planner**

- The financial planner also uses your user-defined income & expense categories.
- You can now time-shift a copied selection of your live data into the future.
- You can now scale your planning income / expenditure for your future plans.
- The new live data reports are all available in the financial planner too!

### **All New Tutorials, Mini Guides and Help**

All of the program documentation has been re-written from scratch and there are now two simpler tutorials:

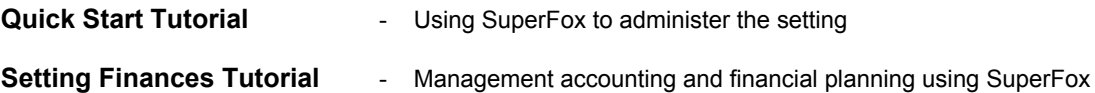

Each tutorial has it's own data set for worked examples. The Mini Guides and the Help buttons have also been rewritten to be simpler and to use the new tutorial data.

# Upgrading To Version 8.2.1

To apply this upgrade you must:

- Already be using SuperFox at Version 8.
- Install the upgrade from an account on your computer with Administrator privileges.
- Make sure that you have made a backup and closed down SuperFox before starting the upgrade.

You will either have the upgrade on a CD or you will have downloaded it by following the link in the announcements column on the home page:

http://www.superfox.org.uk

#### **Upgrading With The SuperFox Web Site Download**

You can use any computer to download the upgrade from the SuperFox website, it does not need to be the same computer that is running SuperFox. Follow these steps to prepare for the upgrade:

- A. Download and place the *SuperFoxV821Update.zip* file on the computer that is running SuperFox.
- B. Right click on the file with your mouse and choose 'Extract All...
- C. When the extracted files appear double click on the *SuperFoxV821Update* file and choose the Run option.

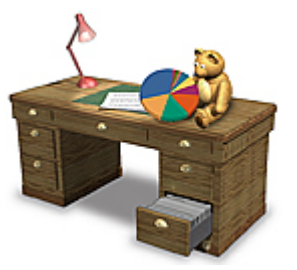

### **Upgrading From CD**

If you are upgrading from CD simply place the CD in your computer's CD or DVD drive and the upgrade will start automatically.

(If the upgrade does not start browse to the CD and double click on the SuperFoxV821Update file to start the upgrade.)

Whichever method you are using Windows will issue an unknown publisher message. Choose the Run option and the installation will now start. Follow these steps.

# Making The Update

**1.** The upgrade will start by reminding you that it is intended for use with version 8 software, only. (The upgrade will not upgrade version 7.99 or earlier installations.)

Choose **Yes** to continue.

**2.** The upgrade will give you the option of repairing or removing SuperFox.

Choose **'Repair SuperFox'**

Press the Finish button to continue.

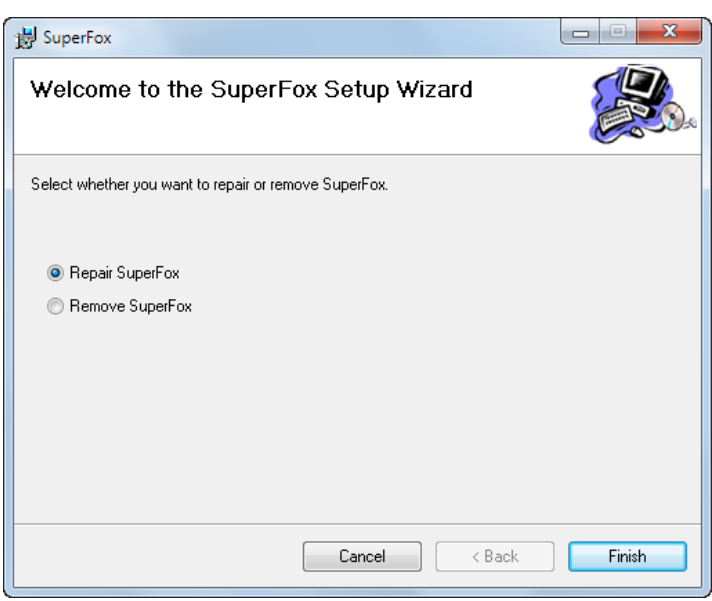

#### **3.** THERE WILL NOW BE A LONG PAUSE WHILE THE UPGRADE UNPACKS ITSELF.

This can be a long pause lasting a minute or more, especially if you are upgrading from CD.

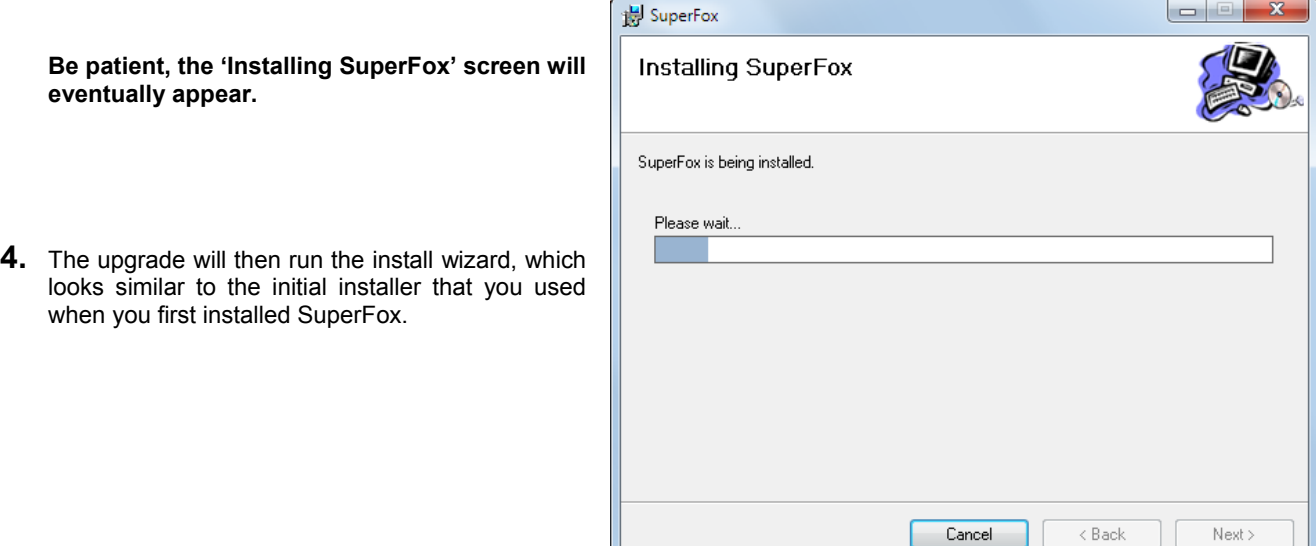

**5.** When the installation is complete press the Close button on the wizard.

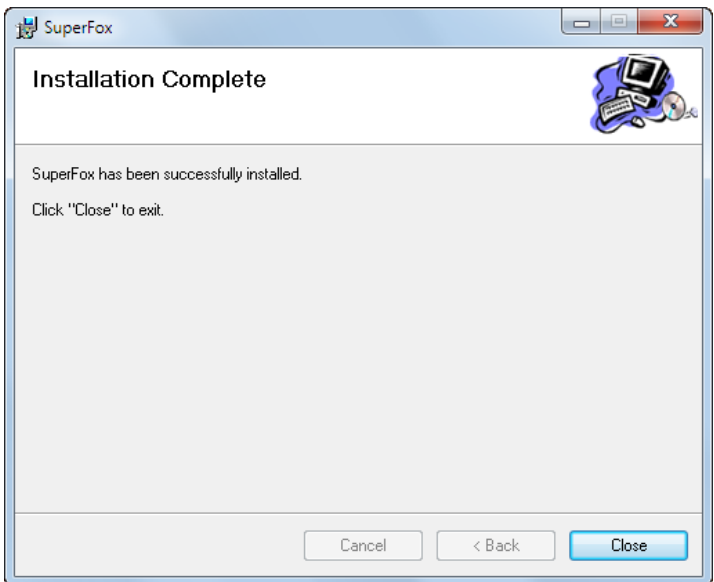

**6.** To check that the upgrade has been installed start SuperFox and from the top menu choose

#### *Help > About SuperFox >*

The upgrade will have changed the program version to 8.2.1. The upgrade is now complete.

Last, but not least...

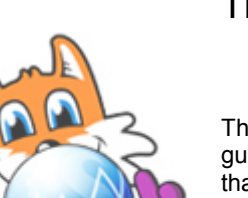

# Thank You!

Thank you for all of the suggestions that helped us to make this update. This update guide only mentions the biggest changes. There are many small usability improvements that were also suggested by yourselves.

Some of the changes like the Custom Consents have been a very frequent request.

Together these changes should make a big difference. We hope you will find the new functions useful and enjoy the new release.

### From everyone in the SuperFox team.

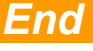